# Dokumentacja

### Portal Mathfinance dla rynku Fixed Income kalkulatora

Magda Hubicz, Patrycja Pol, Rafał Rutkowski

# Spis treści

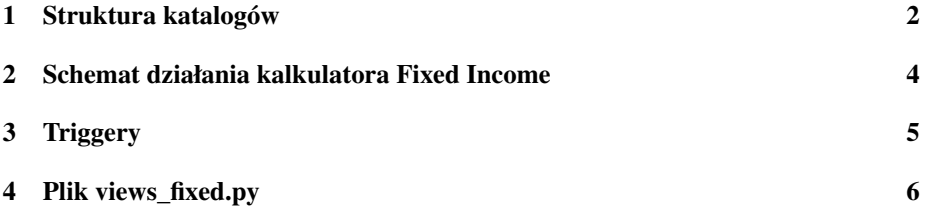

#### 1 Struktura katalogów

Poniżej opisana została struktura katalogu mathfinance\ w zakresie rynku Fixed Income.

- 1. Katalog mf\ pliki pythona
	- (a) adapters.py plik z funkcjami odpowiedzialnymi za konwersję danych pomiędzy różnymi formatami (np. konwersję formatu daty, rozwijanie skrótów wykorzystywanych w funkcjach octave)
	- (b) enums.py plik z listami stałych; są to przede wszystkim elementy list wyboru dostępnych w aplikacji
	- (c) forms.py plik z funkcjami tworzącymi elementy stron w html (zwracającymi odpowiedni napis w html). Przede wszystkim są to różnego typu formy do wprowadzania danych
	- (d) helpers.py funkcje pomocnicze
	- (e) octave.py plik z funkcjami odpowiedzialnymi za kontakt z kodem octave. Do zadań tych funkcji należy między innymi mapowanie zmiennych octave, kontrola plików oraz odpalanie kodu octave
	- (f) views\_fixed.py funkcje dla rynku fixed. Jest to główny plik dotyczący tego rynku i jego zawartość zostanie dokładniej opisana w rozdziale 4.
	- (g) views\_fx.py funkcje dla rynku FX
	- (h) views\_registration.py funkcje związane z zarządzaniem użytkownikami (rejestracja, zmiana hasła, usuwanie nieaktywnych)
	- (i) views\_simple.py funkcje dla kalkulatora simple
	- (j) views.py ogólne funkcje związane z wyświetlaniem (np. logowanie, ładowanie stron startowych)
- 2. katalog octavecodes\
	- (a) katalog fixed\ pliki octave'a do rynku Fixed Income
		- i. katalog code\ pliki z własciwym kodem octave'a ´
			- A. base.m plik z danymi dotyczącymi standardów obowiązujących na różnych rynkach
			- B. cap\_swap\_vol.m funkcje generujące strukturę volatility dla capów i swapcji
			- C. bond.m, irs.m, fixed\_deriv.m funkcje obliczające ceny instrumentów
			- D. discount\_functions.m funkcje generujące krzywą dyskontowa
			- E. funkcje kalendarzowe.m funkcje pomocnicze obliczające upływ czasu i dostosowujące daty wedle różnych konwencji
- ii. katalog default\ katalog z terminalami wczytywanymi przy pierwszym wywołaniu stron
- iii. katalog triggers\ katalog z plikami Octave'a uruchamianymi bezpośrednio z kodu pythona (więcej na ten temat w rozdziale "Triggery"):
	- A. load\_dom\_verify\_start.m, load\_dom\_result\_start.m, load cap start.m, load swap start.m - pliki wywołujące funkcje generujące krzywą dyskontową oraz strukturę volatility dla capów i swapcji
	- B. pliki typu . . . \_ base\_update.m pliki wczytujące z pliku base.m dane dotyczące standardów obowiązujących na różnych rynkach
	- C. pliki typu . . . PriceSkrypt.m pliki wywołujące funkcje obliczające ceny instrumentów
- 3. katalog static $\langle \cdot \rangle$  katalog z pomocniczymi plikami javascript i css oraz:
	- (a) models\fixed\ katalog z przykładowymi danymi csv do załadowania do aplikacji
- 4. katalog userdata\username\ katalog przechowujący dane wprowadzone przez użytkownika
	- (a) katalog fixed\
		- i. terminal.m plik przechowujący dodatkowe dane związane z wczytanymi kwotowniami rynkowymi (dane te dotyczą standardów obowiązujących na rynku)
		- ii. depo\_rates.m, fra\_rates.m, irs\_rates.m, EC.m, ES.m pliki zawierające wczytane kwotowania rynkowe
		- iii. pliki typu  $\ldots$  terminal.m pliki przechowujące dane dotyczące poszczególnych instrumentów
		- iv. pliki typu . . . Price.out pliki zawierające cenę instrumentu, jeśli obliczenia zakończyły się powodzeniem, lub komunikat błędu, w przeciwnym przypadku
		- v. octave.sh skrypt tworzony przy każdym wywołaniu triggera (więcej na ten temat w sekcji "Triggery")
		- vi. octave.txt, octave.err pliki zapisujące standardowe wyjście oraz standardowy błąd z uruchomienia octave w pliku octave.sh (więcej na ten temat w sekcji "Triggery")
- 5. katalog views\ template'y html
	- (a) katalog fixed\
		- i. header.html dziedziczy po layuot.html; zawiera górny pasek z przyciskami pomocy i przyciskiem zmiany rynku
- ii. load.html dziedziczy po header.html; zawiera treść taba Se*lect*
- iii. load dom.html, load cap.html, load swap.html dziedziczą po load.html - strony wczytywania kwotowań rynkowych
- iv. pliki typu  $calccl.$ ....html strony wprowadzania danych dotyczących poszczególnych instrumentów oraz wyświetlające wyniki obliczen´
- (b) katalog registration\
	- i. password\_change\_form.html dziedziczy po layuot.html; formularz zmieniania hasła
	- ii. registration\_form.html dziedziczy po layuot.html; formularz rejestracji uzytkownika ˙
- (c) index\_real.html dziedziczy po layuot.html; jeśli użytkownik jest zalogowany to wyswietla linki do rynku fixed oraz FX, a w przeciwnym ´ przypadku wyswietla formularz logowania ´
- (d) index.html dziedziczy po layuot.html; strona główna kalkulatora wyświetlająca linki do kalkulatorów simple oraz real

#### 2 Schemat działania kalkulatora Fixed Income

W tym rozdziale opisany został typowy *use case* korzystania z kalkulatora Fixed Income.

Korzystanie z kalkulatora *real* możliwe jest tylko po zalogowaniu.

- 1. Uzytkownik na głównej stronie wybiera link ˙ *real data calculator* i zostaje przekierowany na stronę logowania.
- 2. Jeśli użytkownik posiada już konto, to się loguje (jeśli nie, to najpierw korzysta z linka *Create Account* w celu stworzenia użytkownika).
- 3. Użytkownik wybiera linka Fixed Income Market, który otwiera stronę z menu dla tego rynku.
- 4. Użytkownik musi teraz wprowadzić dane. Robi to po kolei w trzech podobnie wyglądających etapach: *Domestic Interest Rates*, *Cap/Floor Volatility* oraz *Swaption Volatility*. Pokazemy to na przykładzie ˙ *Domestic Interest Rates.*
	- (a) Uzytkownik klika link ˙ *Domestic Interest Rates*, który przekierowuje go na zakładk˛e *Input* dla tego etapu.
	- (b) W tej zakładce uzupełnia on kolejne dane. W szczególności musi uploadować pliki . xml ze stopami depozytów, FRA oraz IRSów (przykładowe plikiz kwotowaniami znajdują się w katalogu mathfinance\static\models\fixed).
	- (c) Po uzupełnieniu wszystkich pól uzytkownik naciska przycisk ˙ *Save* na dole strony w celu zapisania wprowadzonych danych.
- (d) Po jego naciśnieciu należy przejść do następnej zakładki, co jest możliwe zarówno poprzez wybór zakładki *Verify* (u góry strony), jak i poprzez naciśnięcie przycisku *Next* (na dole strony).
- (e) Uzytkownik naciska *Regenerate Data*, co powoduje wyświetlenie tabeli z danymi. Tabela ta może być zmodyfikowana, co użytkownik zatwierdza przyciskiem *Save corrected data.*
- (f) Użytkownik przechodzi do następnej zakładki, co znowu możliwe jest na dwa sposoby: poprzez wybranie zakładki lub przyciskiem *Next.*
- (g) W zakładce *Result* możliwa jest zmiana sposobu interpolacji (zapisuje się ją przyciskiem *Save interpolation method*).
- (h) Uzytkownik naciska przycisk ˙ *Calculate Domestic Discount Factor Table*, który oblicza i zapisuje wynik tego etapu wprowadzania danych.
- (i) Na koniec etapu uzytkownik przechodzi z powrotem do zakładki ˙ *Select* (a konkretnie w tym wypadku *Selected: Domestic Interest Rates*), gdzie możliwy jest wybór kolejnego etapu.
- 5. Po zakończeniu wprowadzania danych użytkownik w zakładce Select wybiera instrument, który chciałby wycenić. Jego kliknięcie tworzy nową zakładkę: Price *calculation*.
- 6. W tej zakładce użytkownik wprowadza żadane parametry instrumentu i zatwierdza je przyciskiem *Save*. W przypadku pól dotyczących standardów obowiązujących na rynku użytkownik może kliknąć przycisk Set Default Values, co spowoduje wypełnienie się pól danymi z bazy (plik base.m). W przypadku instrumentów niestandardowych możliwe są parametry zależne od okresu - w tym przypadku dane wprowadzane są w tabeli, której długość (liczbę okresów) ustala się za pomocą przycisków *Add Row* oraz *Delete Row*.
- 7. Na zakończenie użytkownik naciska przycisk *Calculate Cash Flow Tables*, co powoduje wyświetlenie ceny oraz tabeli z informacjami dotyczącymi poszczególnych przepływów pienieżnych.
- 8. W zakładce Select można wybrać kolejny instrument, którego cenę chcielibyśmy policzyc.´

### 3 Triggery

Triggery sa to pliki Octave'a uruchamiane bezpośrednio z pythona. Wszystkie triggery znajdują się w katalogu octavecodes\fixed\triggers. Rodzaje triggerów zostały opisane w punkcie 2.iii struktury katalogów. Triggery uruchamiane są przez nacisni˛ecie odpowiedniego przycisku na stronie (np. ´ *Calculate Domestic Discount Factor Table*, *Calculate Cash Flow Tables*, *Set Default Values*):

1. Wywoływana jest funkcja execute\_wait\_reload, która:

- (a) wywołuje funkcję odpalającą kod octave'a,
- (b) zmienia zawartość wskazanego diva na kółeczko oczekiwania,
- (c) aktywnie oczekuje na pojawienie się znacznika zakończenia obliczeń (czyli aż odpowiedni adres przestanie zwracać bład braku strony),
- (d) po zakończeniu obliczeń przeładowuje stronę.
- 2. Funkcja odpalająca kod octave'a (model\_exec) tworzy skrypt bashowy, który:
	- (a) kasuje wszystkie pliki tymczasowe octave.\*,
	- (b) uruchamia octave'a przekazując mu jako parametr odpowiedni skrypt (wszystkie takie skrypty znajdują się w katalogu octavecodes \fixed\triggers),
	- (c) po wykonaniu poprzednich zadań tworzy plik  $octave$ .stamp.
- 3. Plik .sh jest odpalany z pythona (a strona oczekuje na pojawienie się pliku octave.stamp).
- 4. Gdy pojawia się plik octave.stamp ładowane są z odpowiedniego pliku wyniki działania skryptu octave'a.
- 5. Kazde takie obliczenie pozostawia po sobie plik ˙ .m lub plik .out z wynikami

### 4 Plik views\_fixed.py

W tym rozdziale opisane zostały funkcje z pliku views fixed.pv.

- 1. load\_dom() funkcja zwracająca stronę odpowiedzialną za wprowadzanie danych na etapie domestic. Wykonuje ona kilka operacji:
	- (a) przygotowuje formularze do wprowadzania danych wraz z domyslnymi/ostatnio ´ używanymi wartościami,
	- (b) jeśli zapytanie zawierało przekazanie danych (metoda POST), to zapamiętuje odpowiednie dane (to jakie dane to są zależy od tego, z jakiego taba nastąpiło wywołanie),
	- (c) w zależności od istnienia plików z poprzednich kroków ustawia czy powinny być widoczne przyciski dla kolejnych aktywności,
	- (d) wywołuje tworzenie strony (mf\_render).
- 2. load\_cap(), load\_swap() analogiczne funkcje dla struktury volatility dla capów oraz swapcji
- 3. funkcje typu  $\text{calc}\_\dots$ ...() funkcje zwracające strony odpowiedzialne za wprowadzanie danych dotyczących poszczególnych instrumentów i wyświetlające wyniki obliczeń. Funkcje działają analogicznie do funkcji load\_dom(). Ponadto, w przypadku instrumentów niestandardowych, jesli wywołanie strony na- ´ stapiło przez klikni˛ecie przycisku *Add Row* lub przycisku *Delete Row*, funkcja modyfikuje pliki zwaierające tabelę.

4. model\_exec() - funkcja do odpalania triggerów (jej działanie zostało opisane w rozdziale "Triggery")